#### **Driftsättning IVT Anywhere & IP-modul**

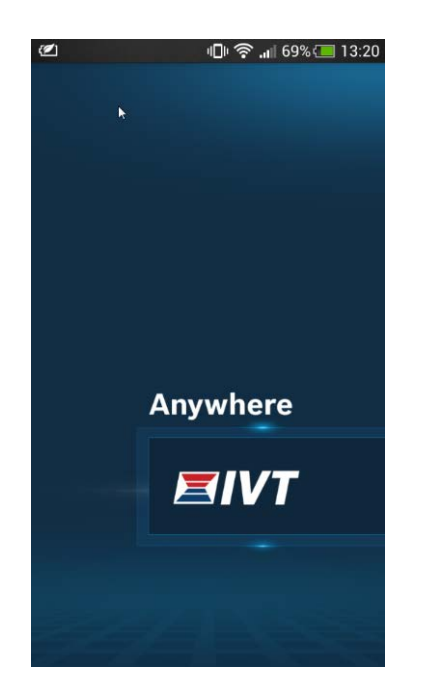

# Driftsättning IVT Anywhere  $8$ IP-modul

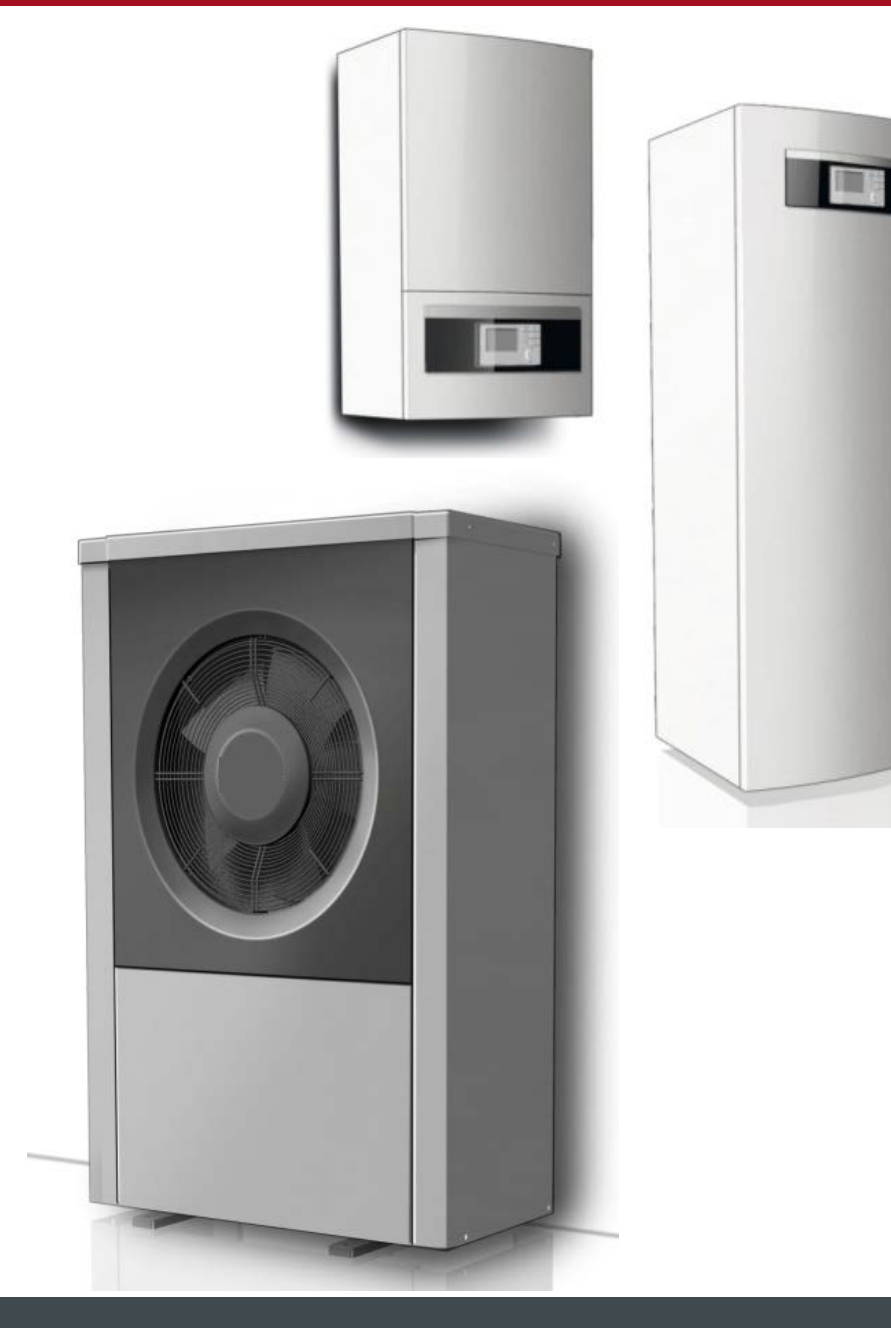

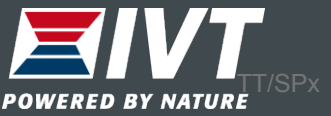

IP-modul och IVT Anywhere

Varje inomhusdel in en AirX är utrustad med en IP-modul och förberedd för fjärrstyrning via en APP. *OBS: I Geo312C samt IVT Split är detta ett tillbehör.*

Montera alltid en rumgivare då vi annars inte kan se nån rumstemperatur i appen.

APPen heter IVT Anywhere och finns tillgängligt både som Android och iOS

APPen är gratis

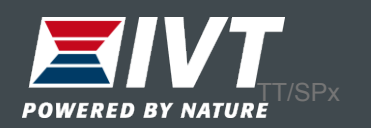

#### 1. Avlägsna frontplåten på AirModule

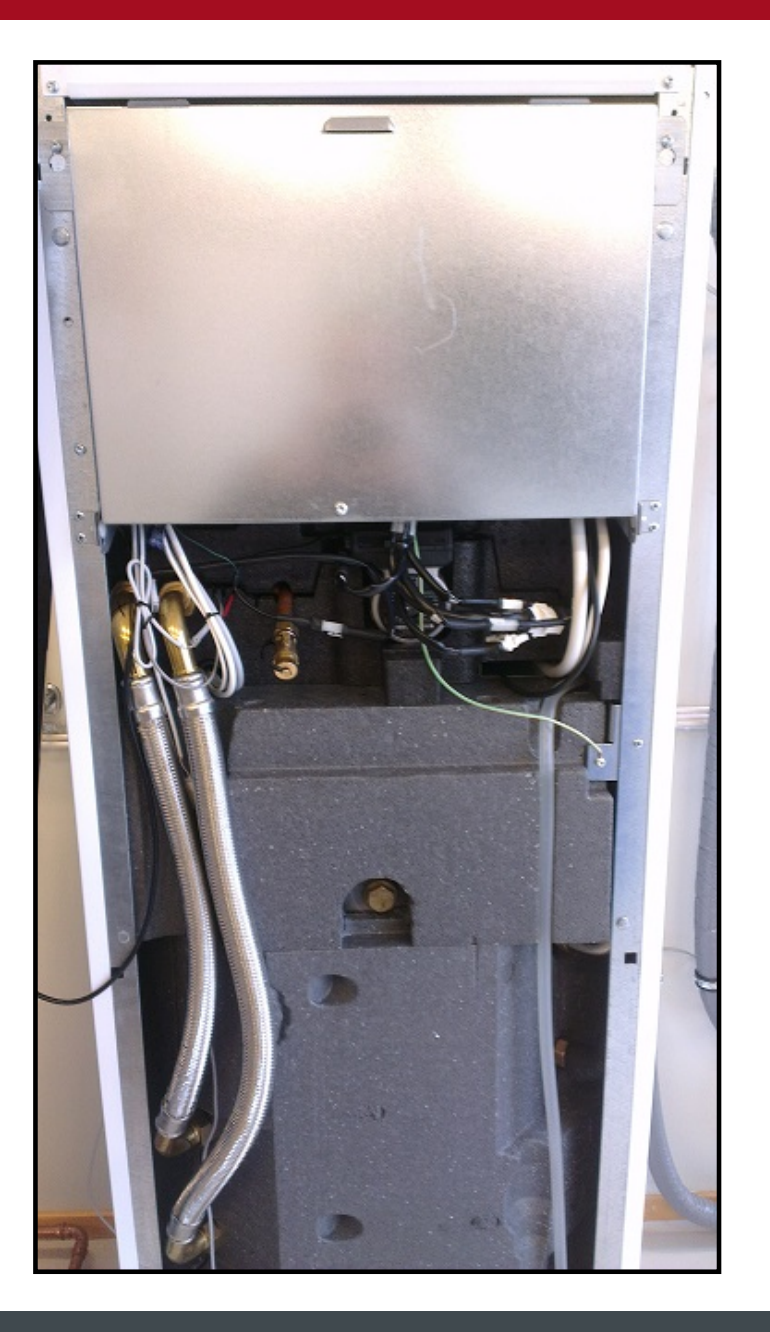

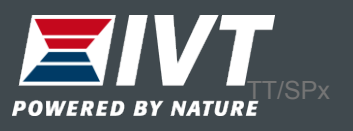

#### 2. Vik ner ellådan. IP-modulen finns på vänster sida.

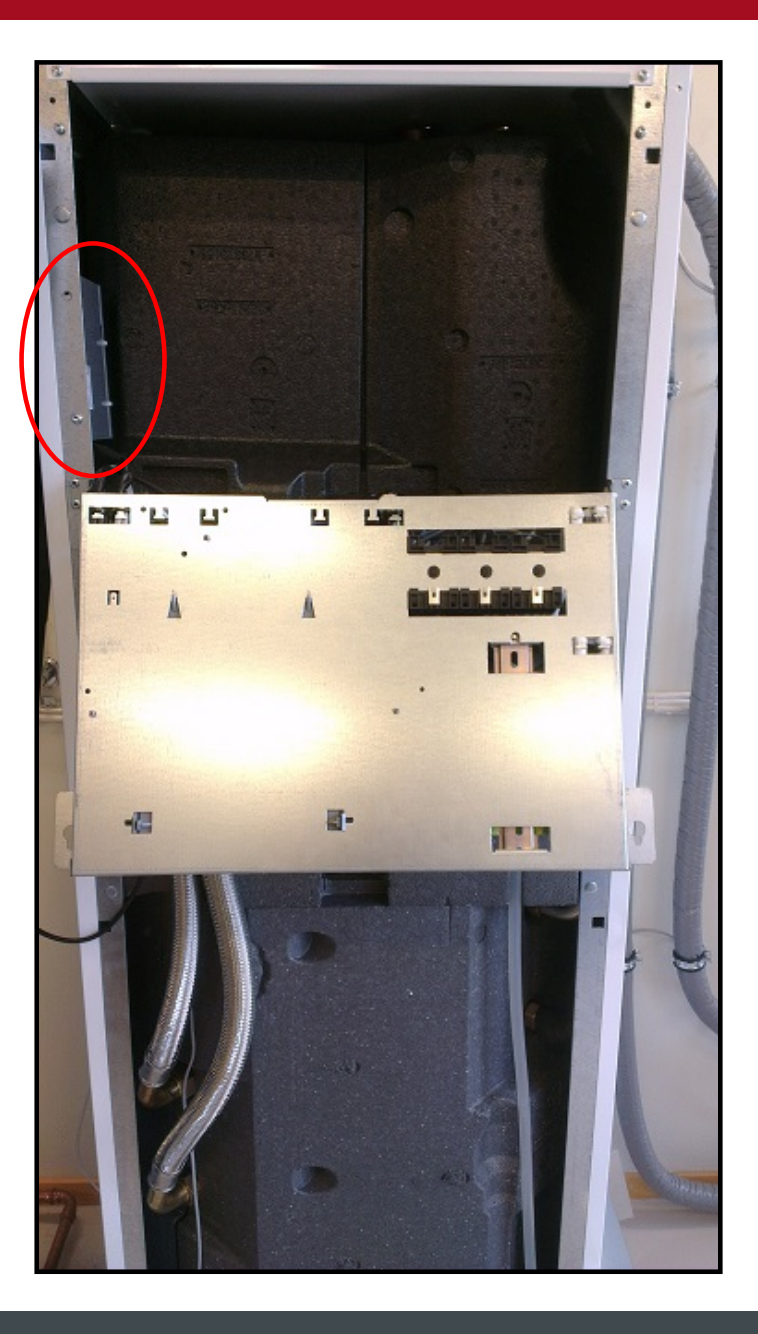

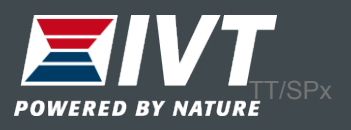

3. Dra en Ethernetkabel från IP-modulen till din router. IP-modulen har en RJ45 anslutning.

Önskas trådlös kommunikation mellan IPmodul och router, se efter elektronikhandelns utbud på trådlösa bryggor.

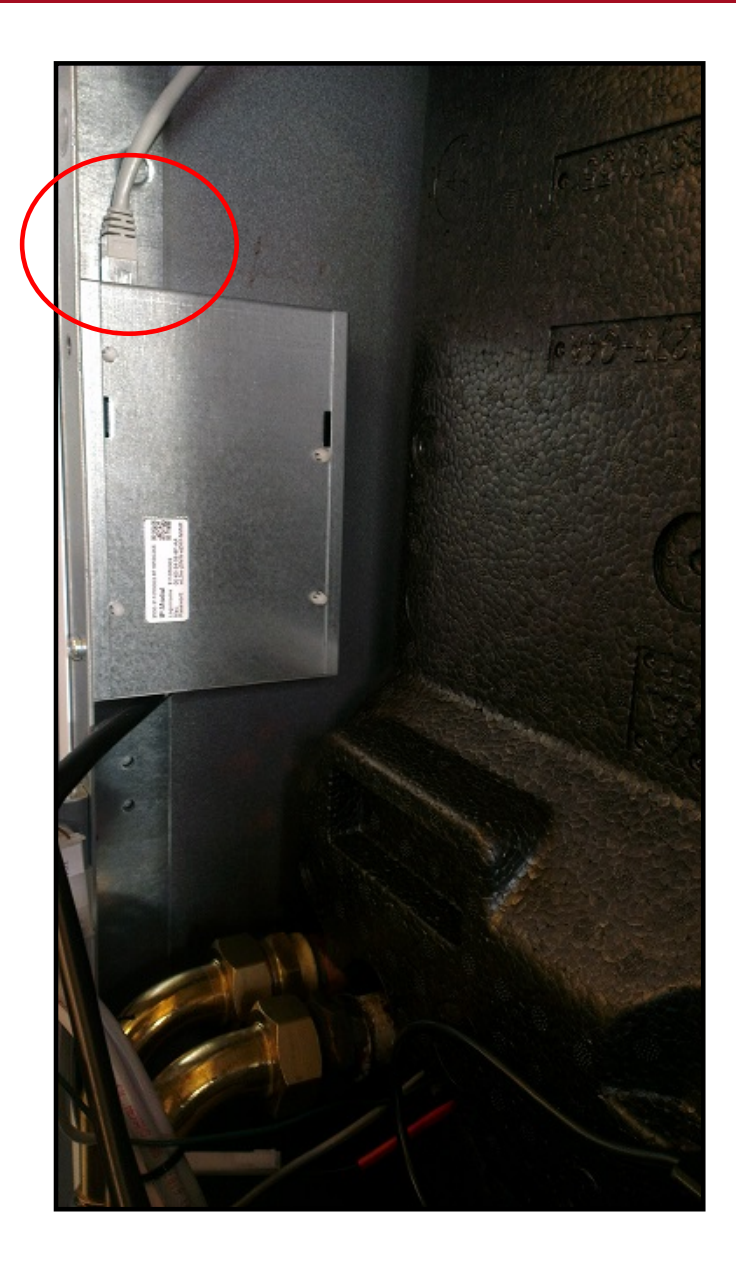

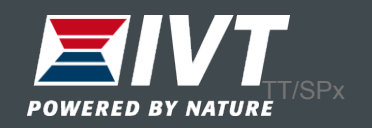

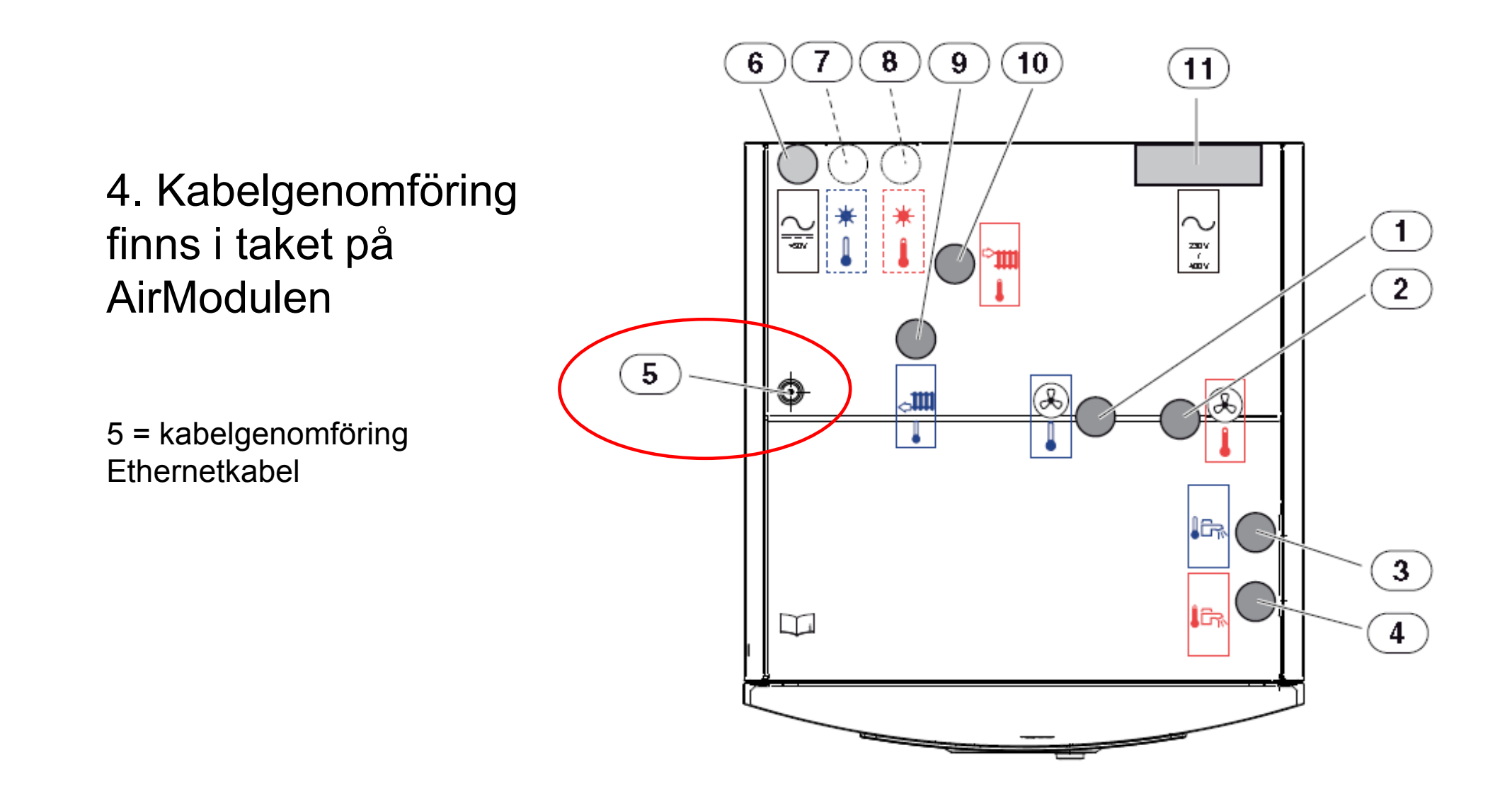

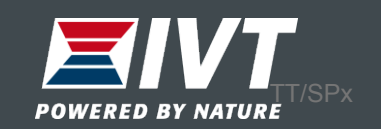

#### 5. På AirBox-modulen finns Ethernetanslutningen (RJ45) under boxen.

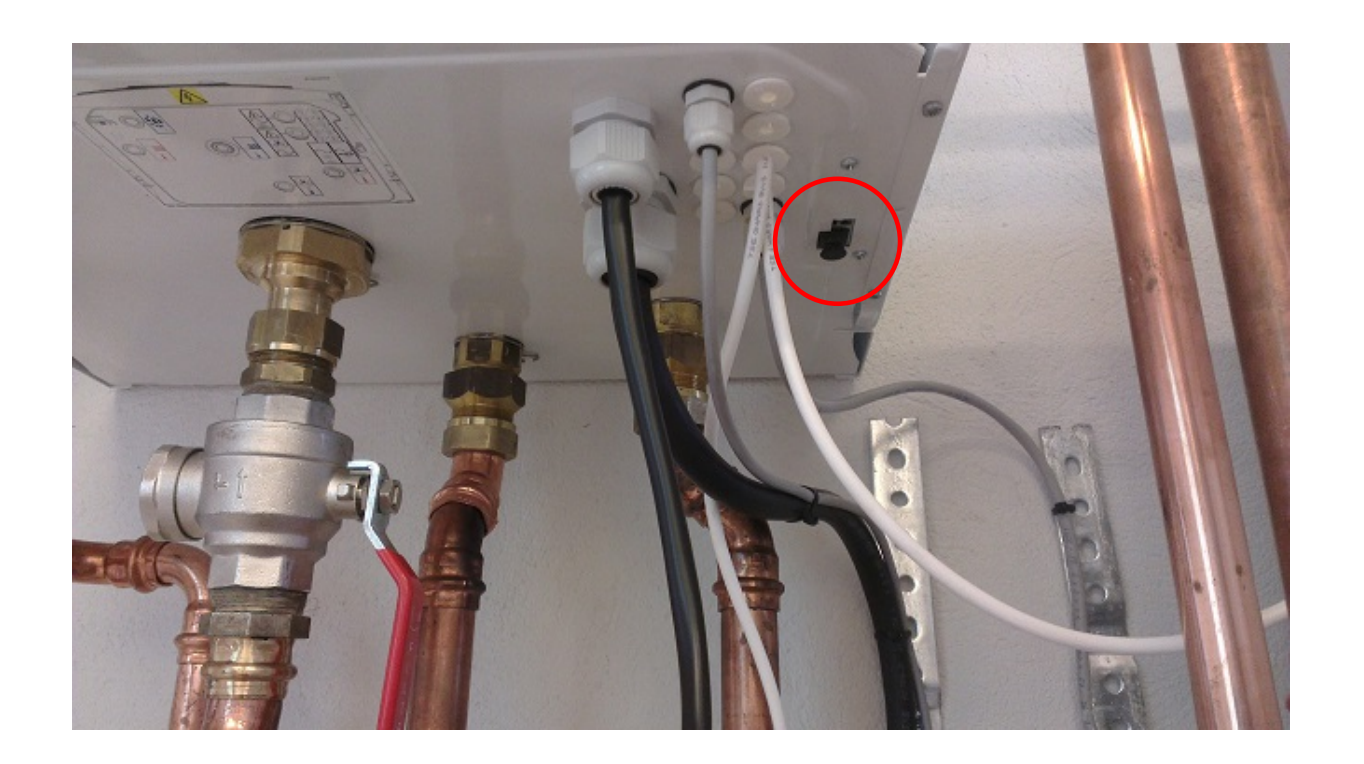

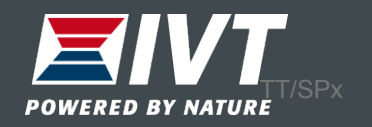

#### Ladda ner IVT Anywhere till din telefon och starta upp den.

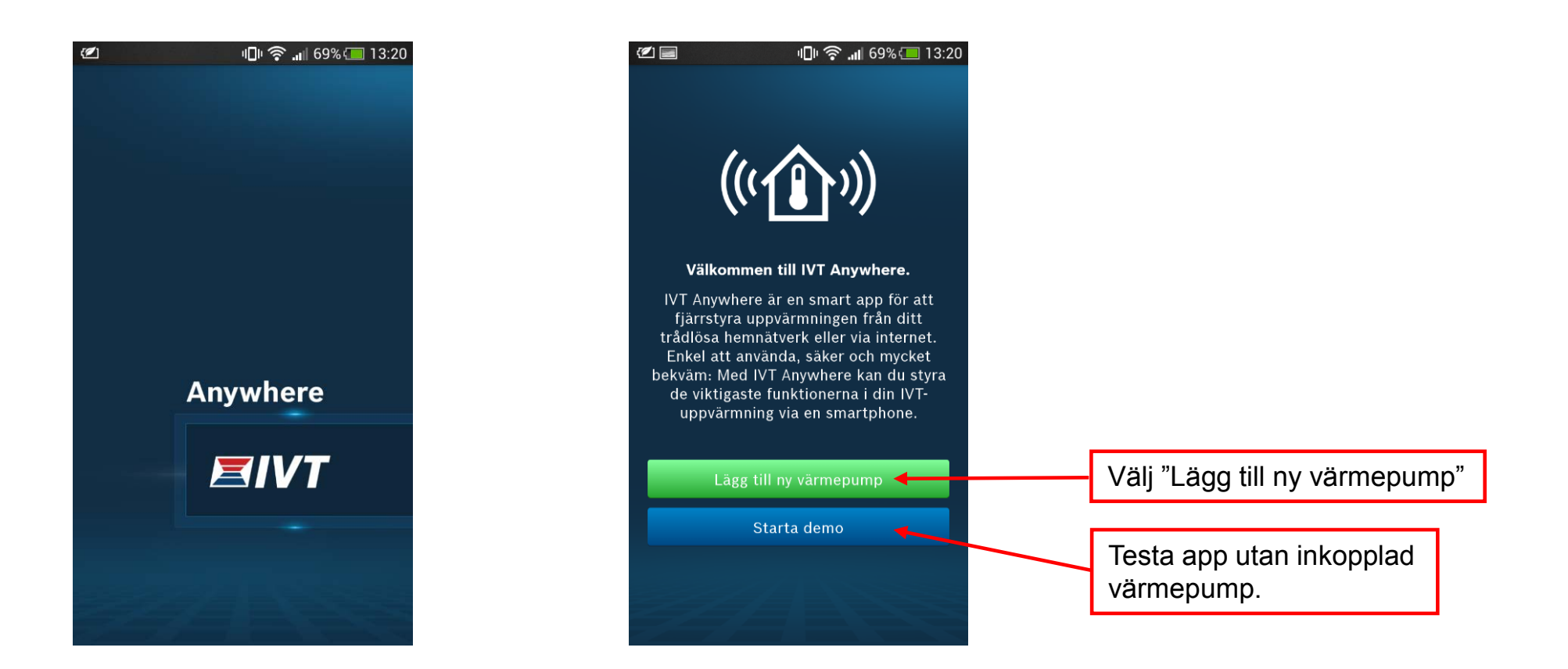

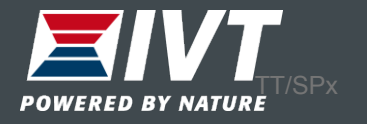

#### **Driftsättning IVT Anywhere & IP-modul**

Scanna av QR-koden eller skriv manuellt in "Login name" och IPmodulens "Gatewaylösenord" i appen.

Inloggningsdata finns också i värmepumpens display. Välj "Info → Internet → Inloggningsdata"

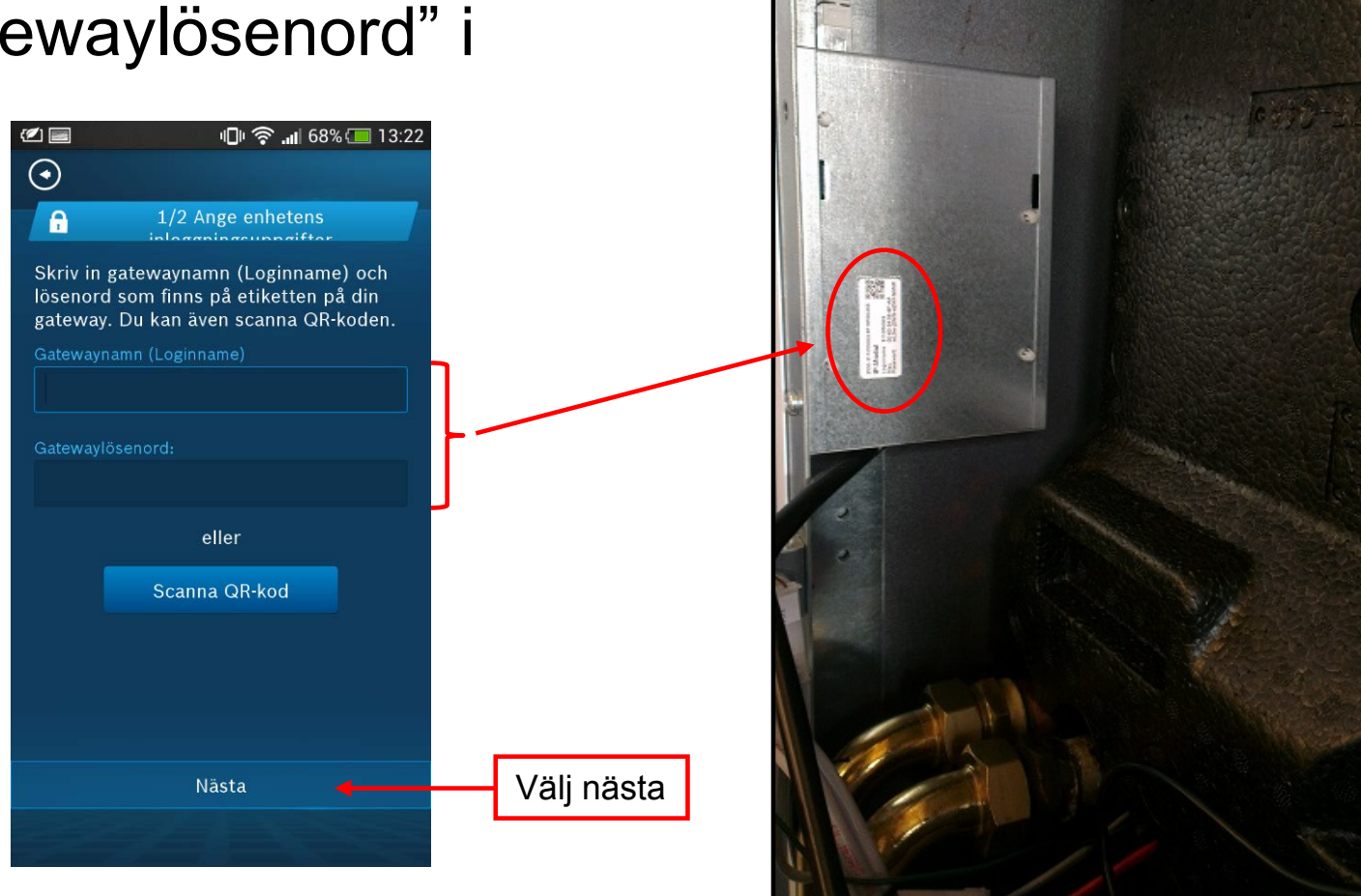

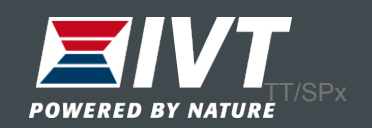

#### Anpassa inloggningsuppgifter och ändra till ett personligt lösenord.

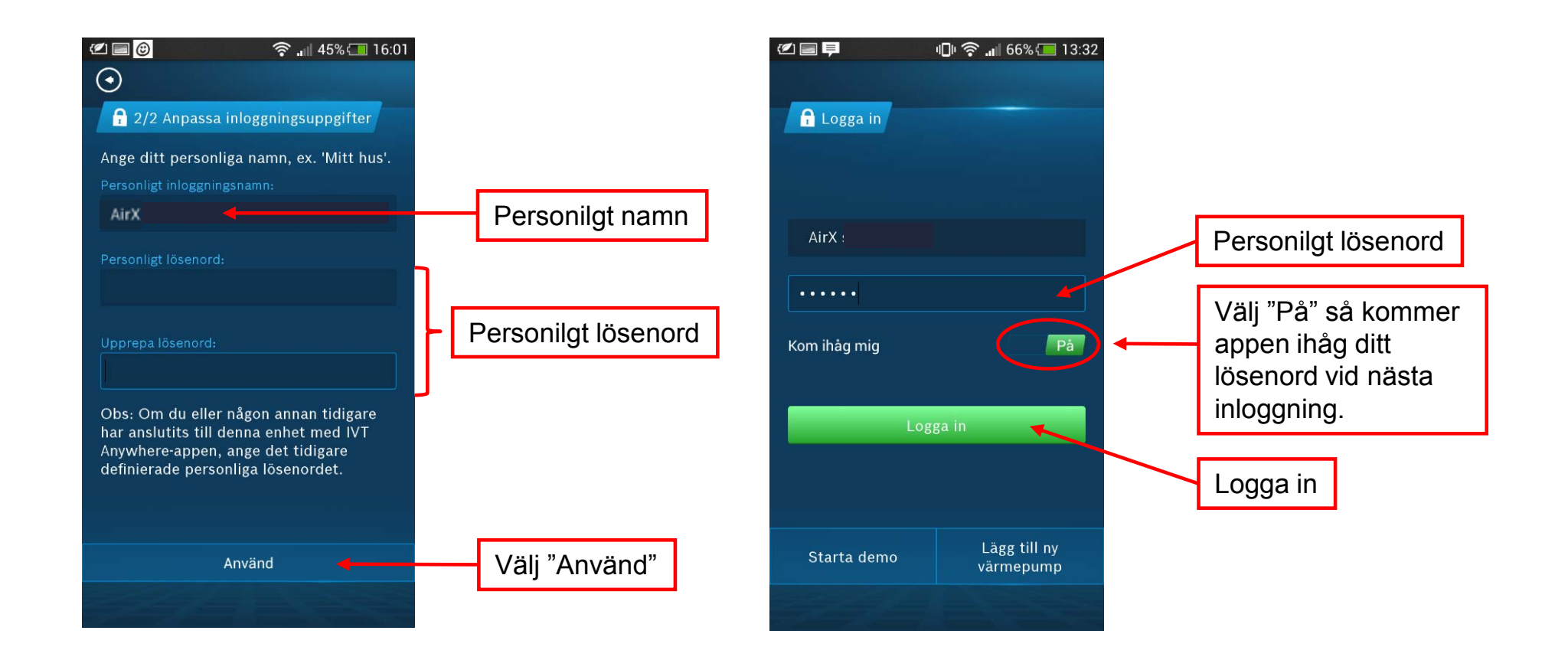

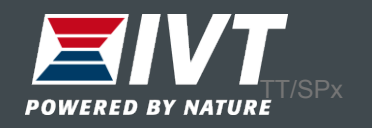

#### Startsida IVT Anywhere

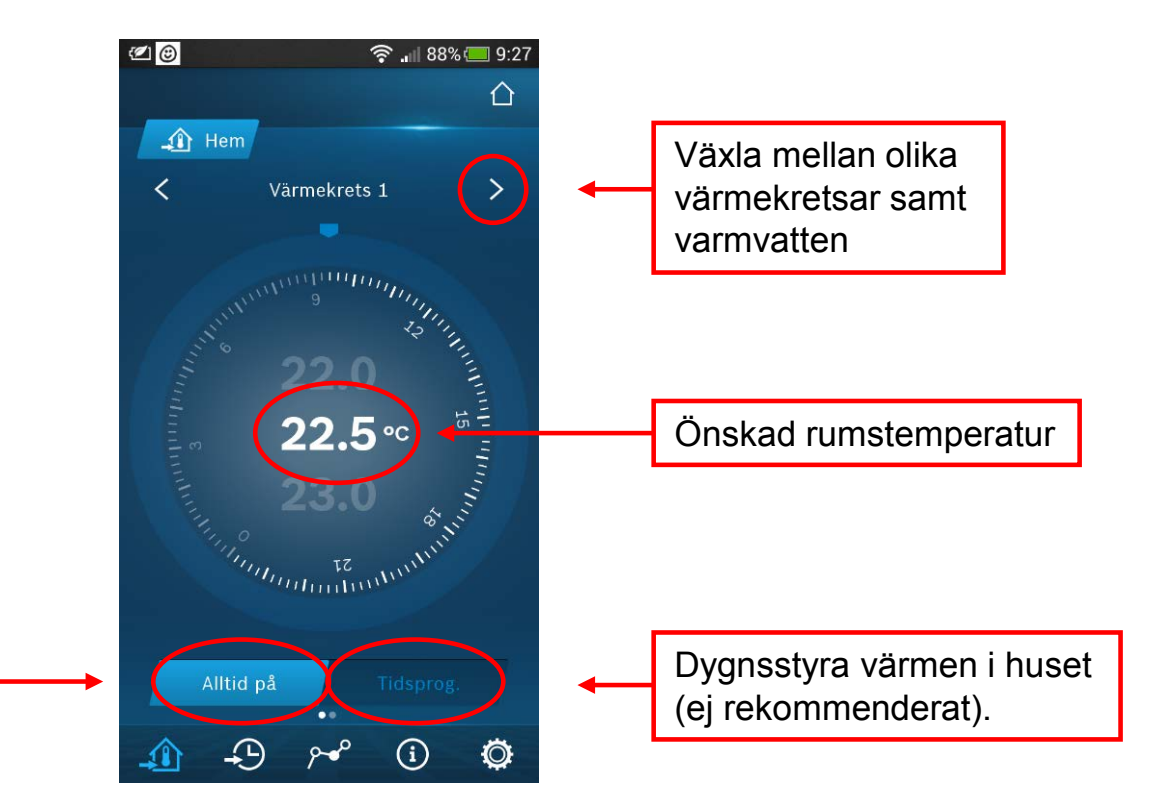

Optimerad drift "Alltid på". Från fabrik håller värmepumpen samma temperatur 24h/dygn. Denna drift är rekommenderad för bäst ekonomi.

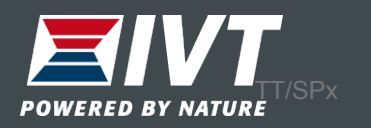

#### Växla till startsida "Hus"

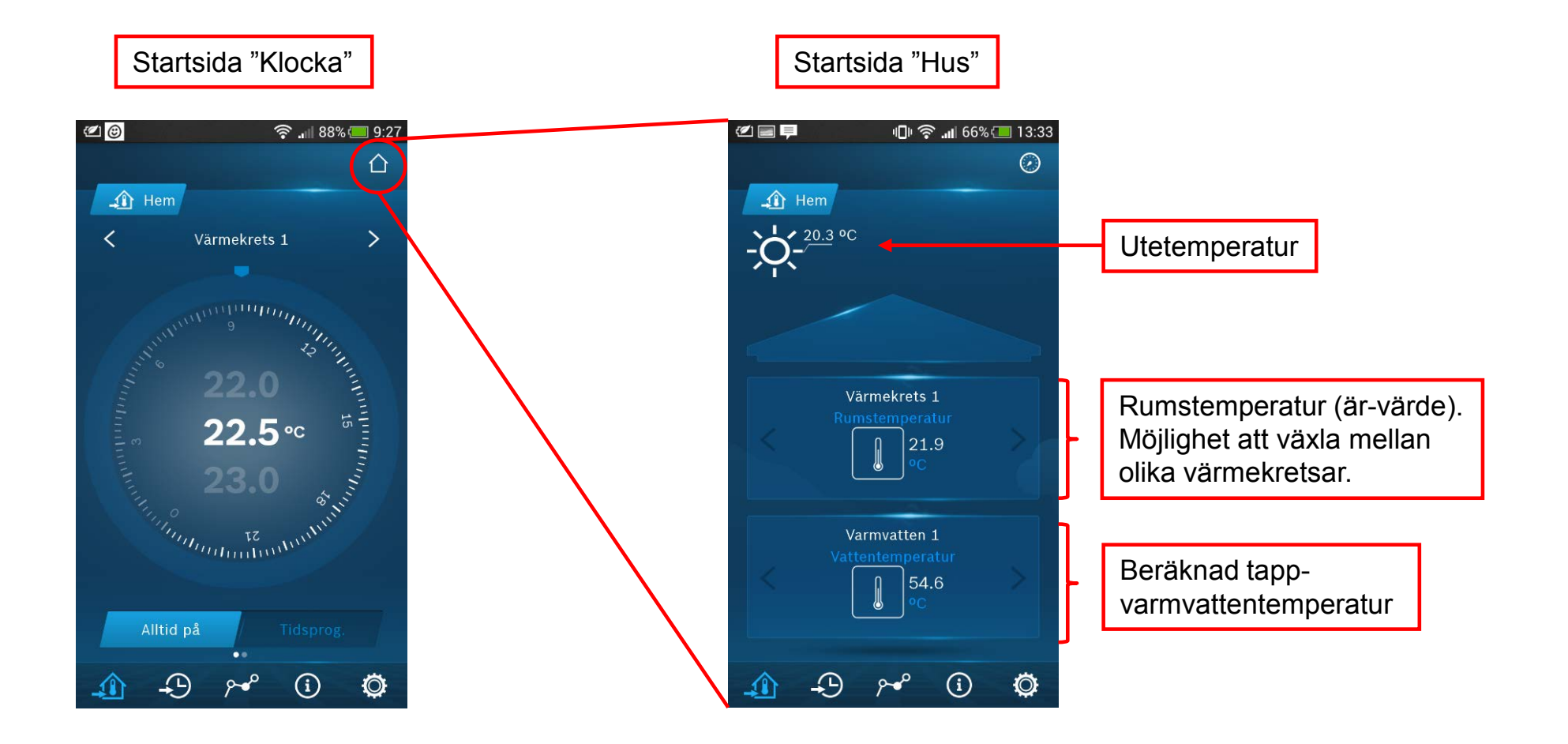

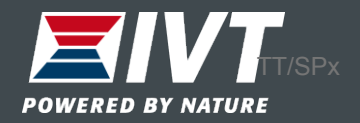

# Ändra varmvatteninställningar

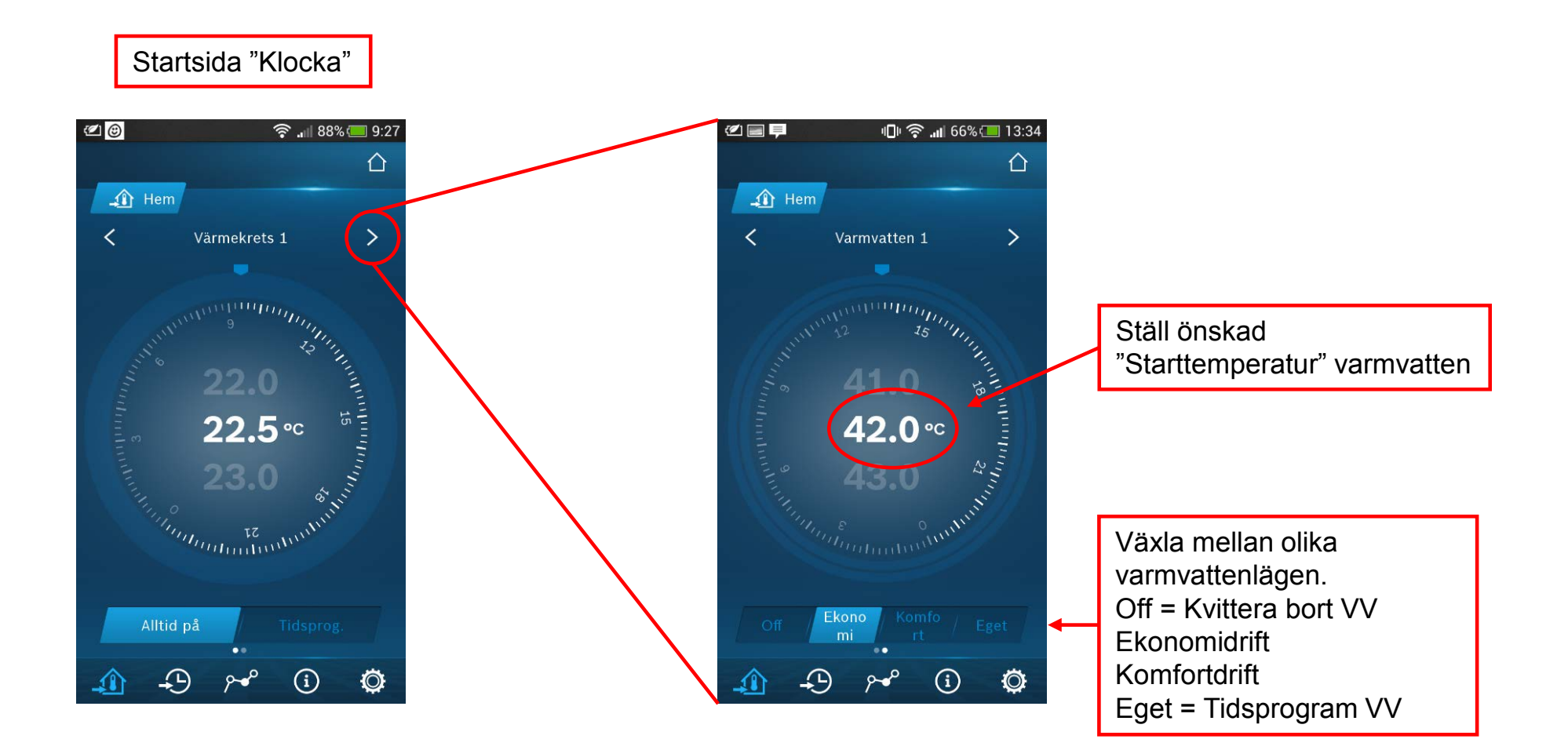

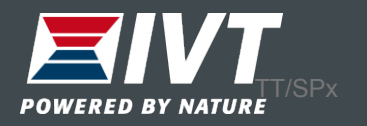

### **Statistik**

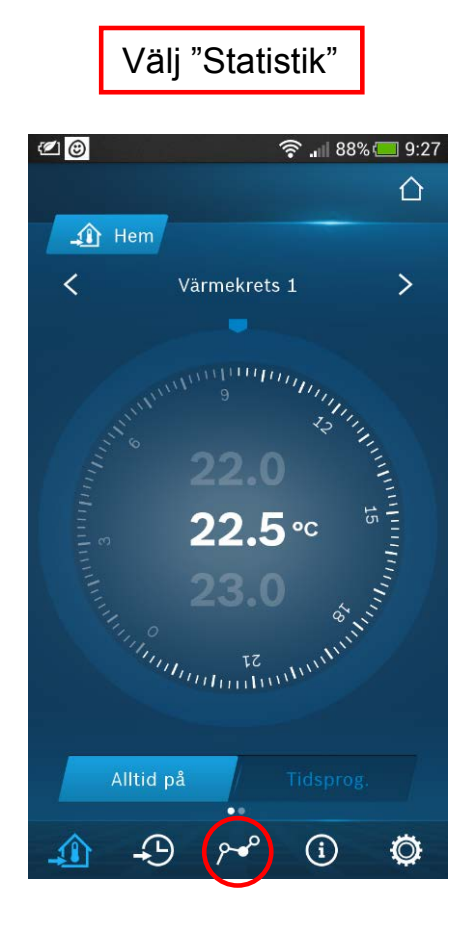

Bocka för önskad temperatur. Tryck på "Visa"

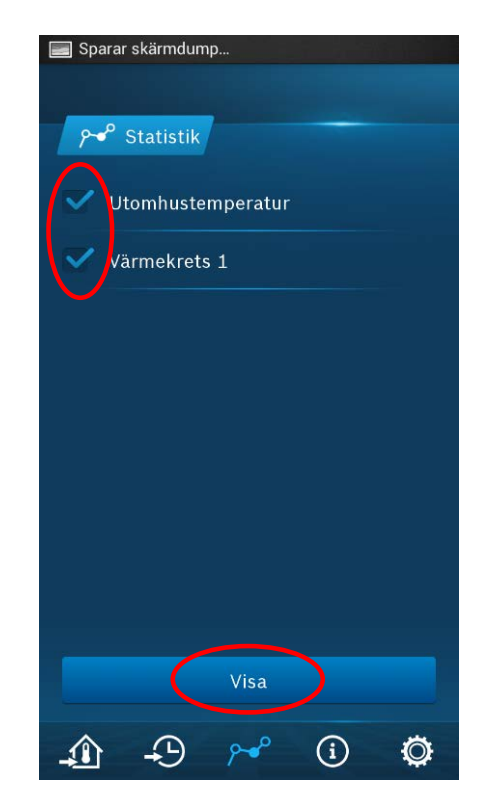

Inne och utetemp visas. Grafen kan visas iform av dag, vecka eller månad

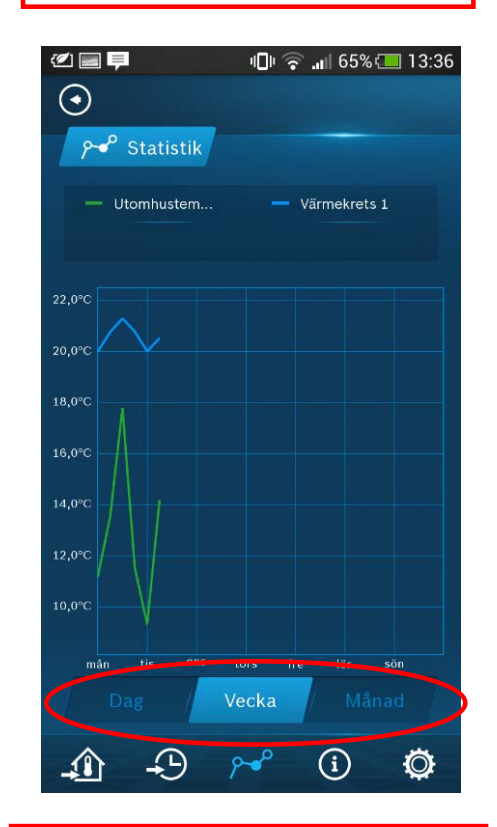

Välj dag, vecka eller månad

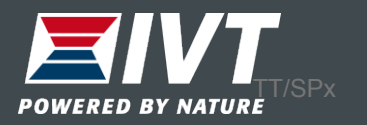

### Information

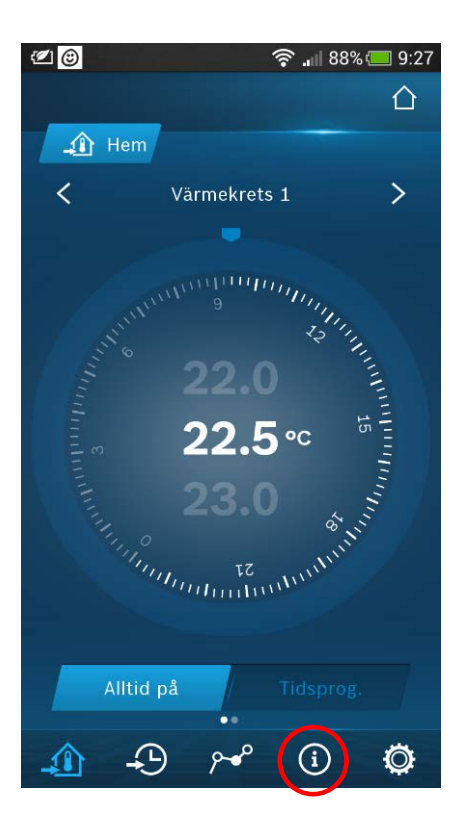

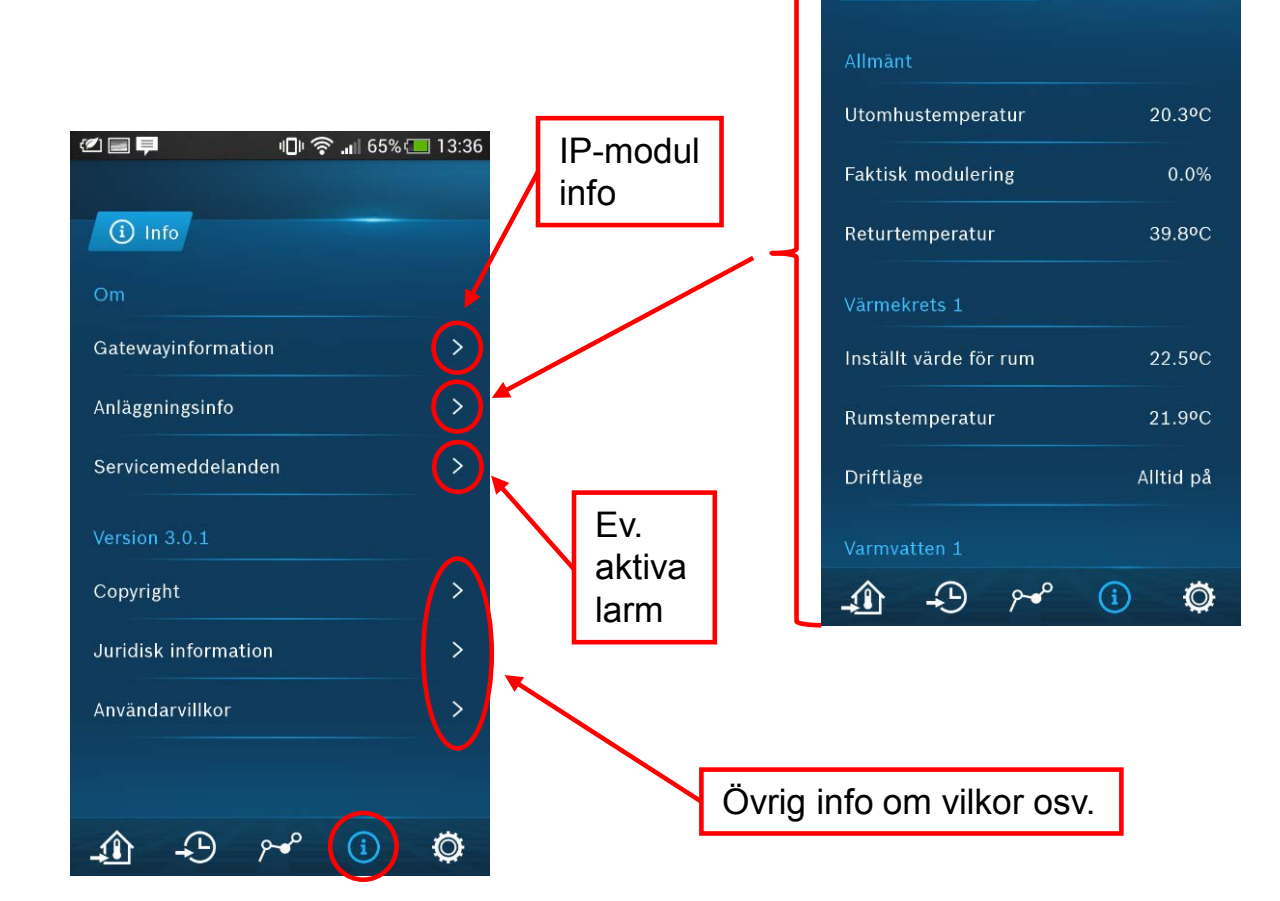

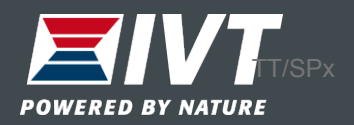

11: 全 165% 13:38

②国甲  $\odot$ 

**i** Anläggningsinfo

#### Inställningar – Smartgrid

Finns möjlighet att styra värmepumpen efter dygnets elprissättning.

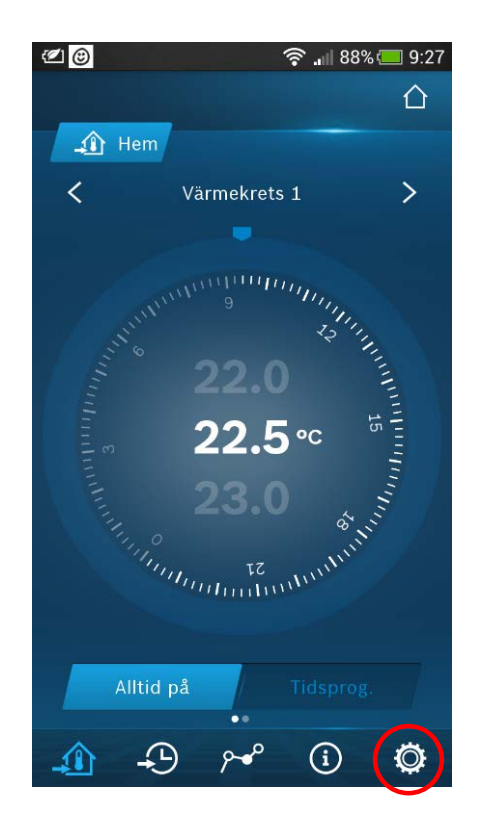

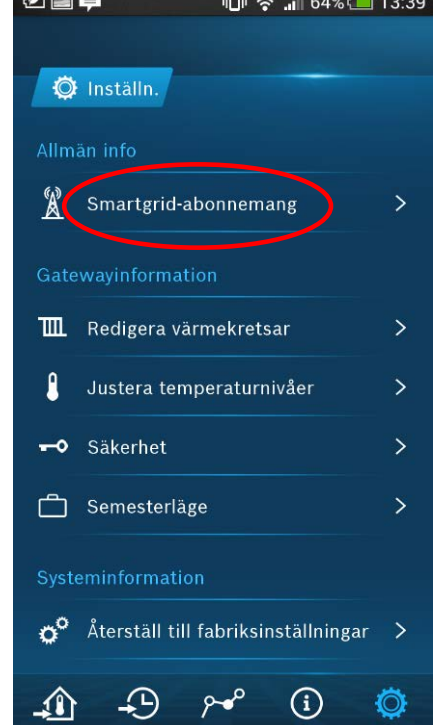

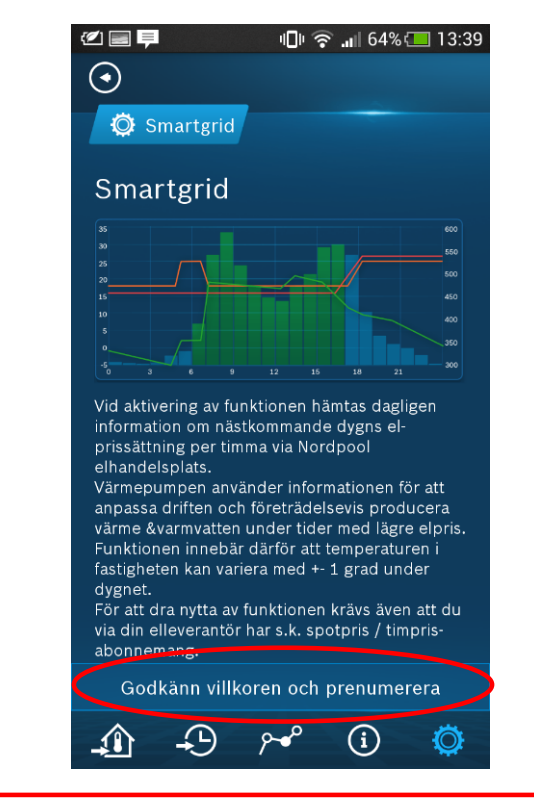

Kräver en prenumeration på Nordpool samt rörligt elabbonemang

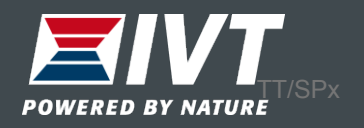

#### Inställningar – Redigera kretsar

#### Namnge värmekretar

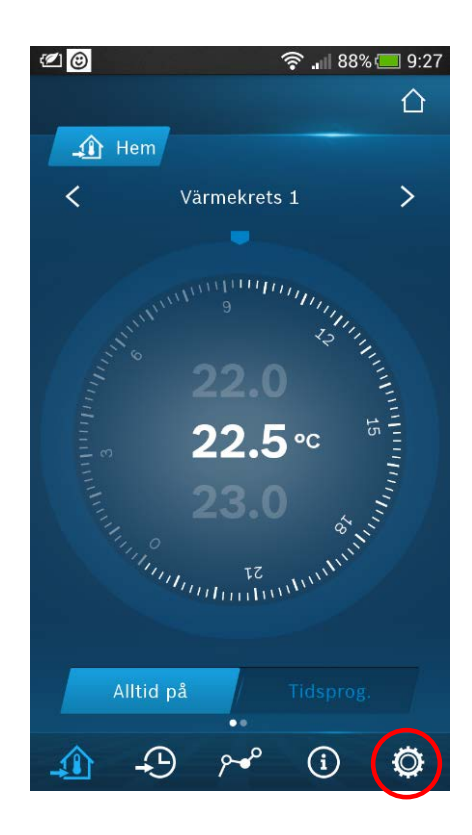

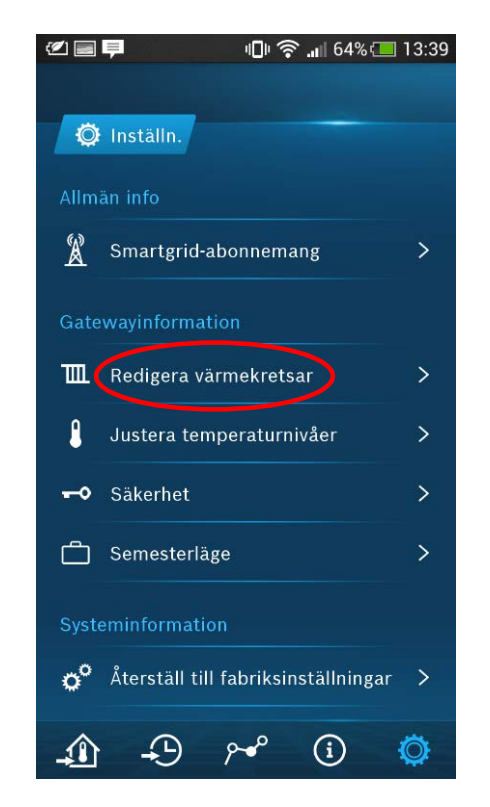

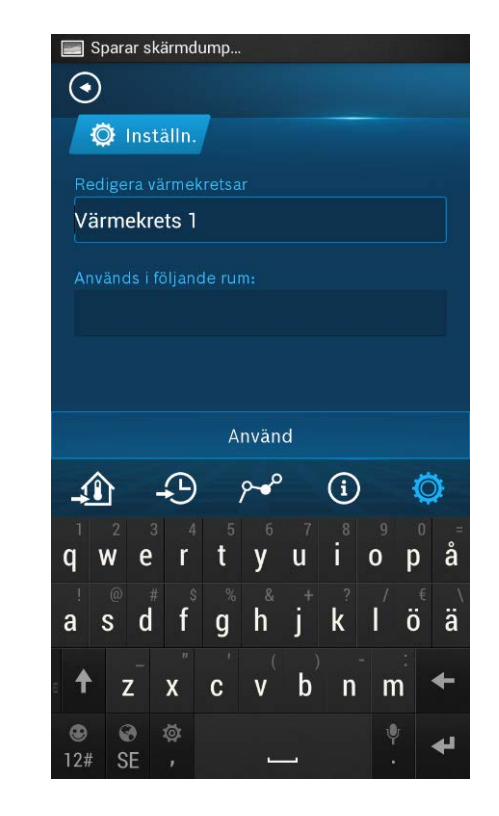

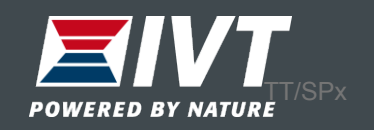

Justera temperaturnivåer

Justera starttemperaturer på varmvatten samt rumstemperatur vid tidsprogram.

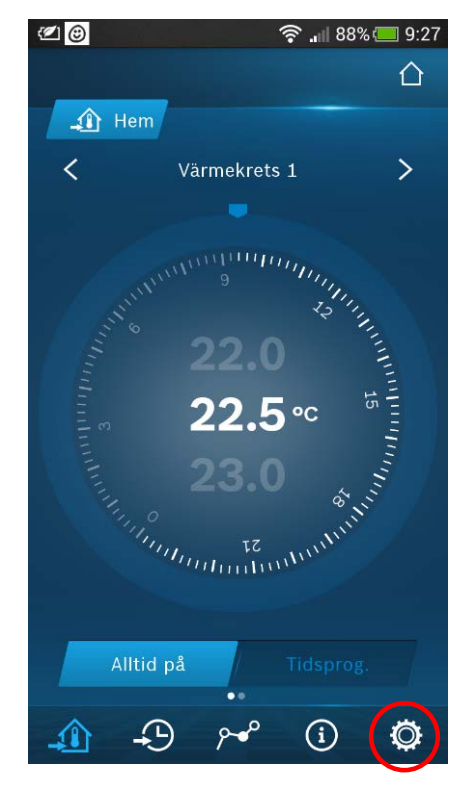

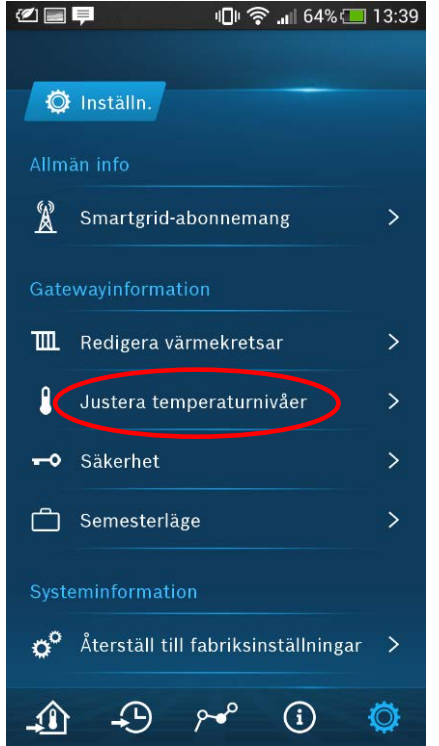

Normal rumstemp och sänkt rumstemp (obs: endast vid tidsprog. värme)  $0$  15.0°C  $\bigcirc$  21.0°C  $\Omega$  $\Omega$  $\Omega$ Starttemp varmvatten (Eco eller Komfort) $\bigcirc$  52.0°C  $\bigcirc$  42.0%  $\Omega$ 

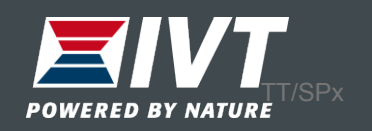

#### Säkerhet

Ändra lösenord eller ta bort värmepumpar från appen. Återställ personligt lösenord i värmepumpens display "Menyknapp → Inställningar → Internetlösenord".

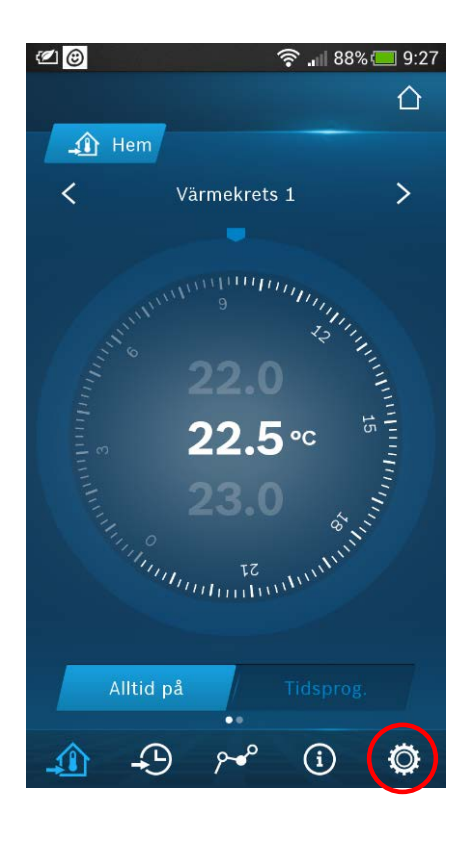

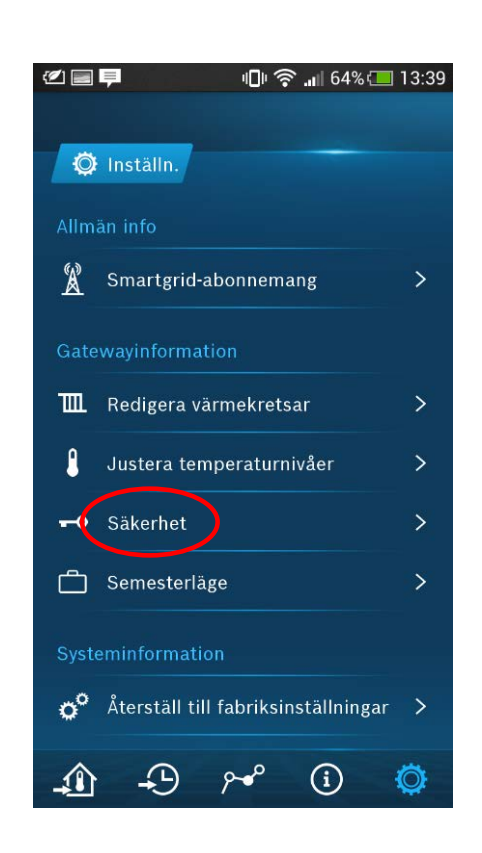

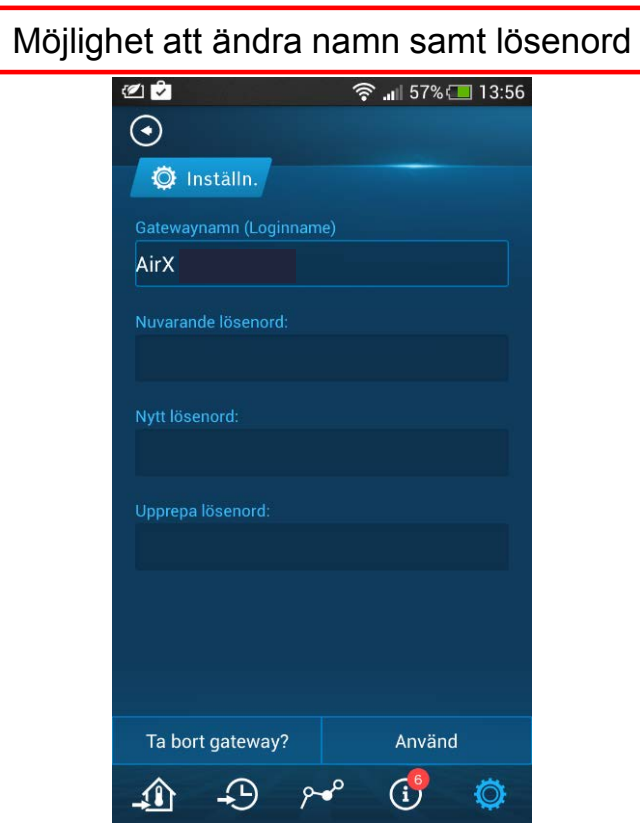

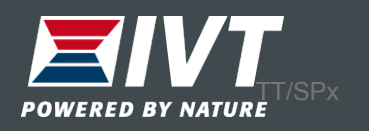

### Semesterläge

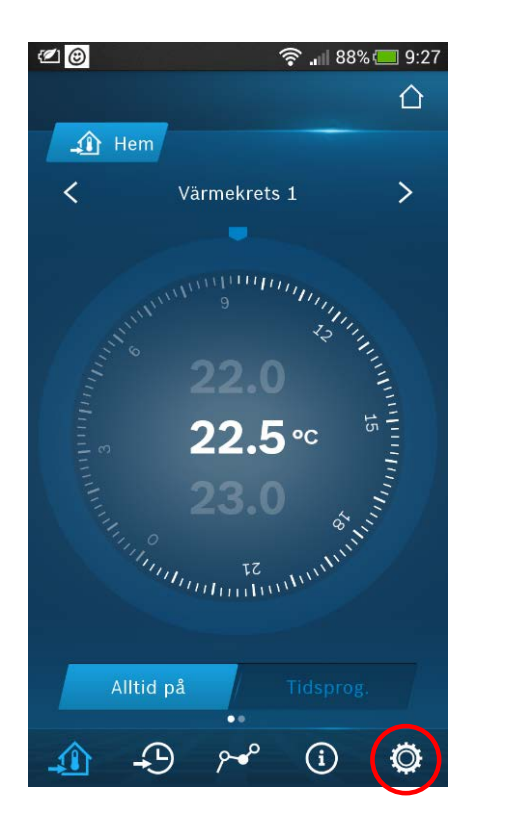

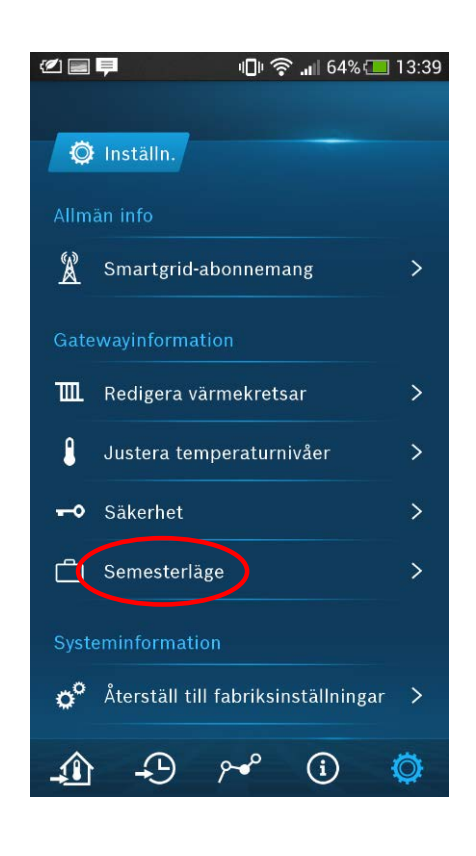

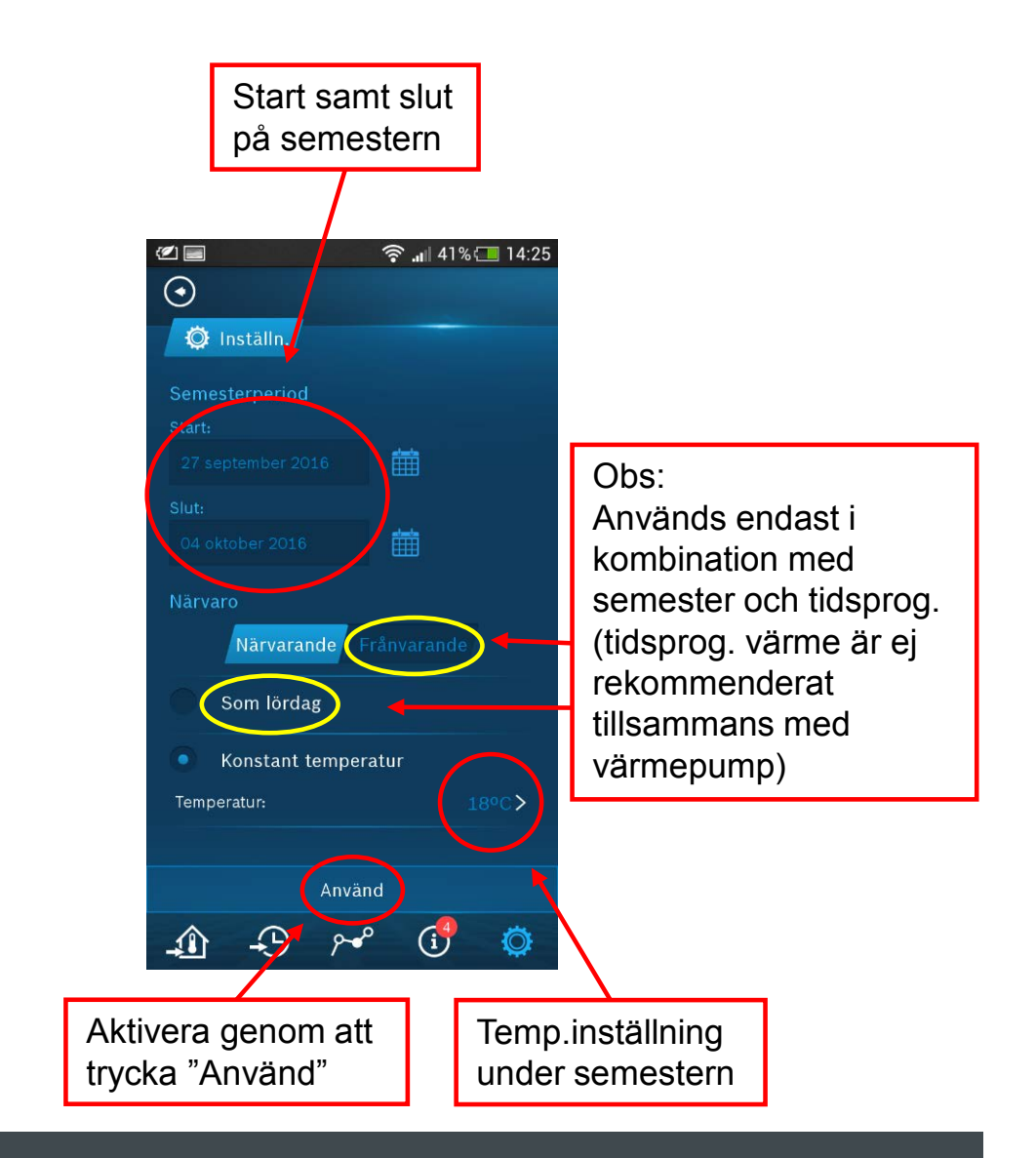

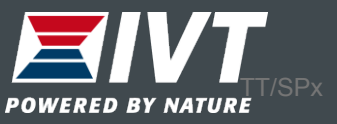

## Återställ till fabriksinställningar

Alla inställningar återställs till fabriksläge.

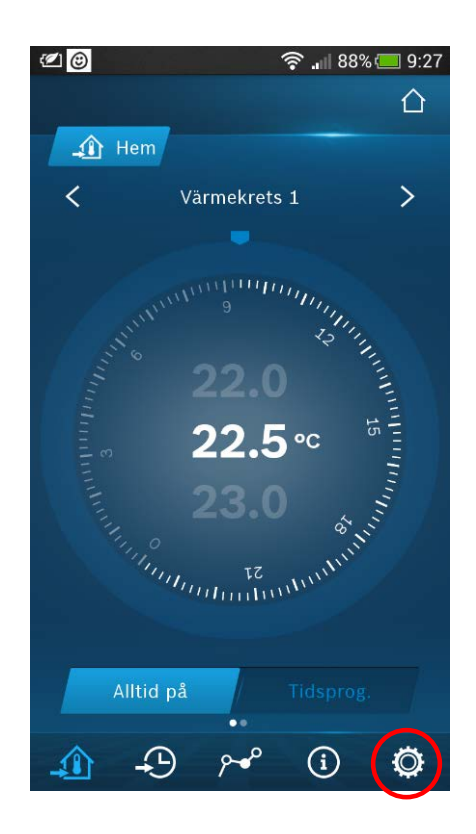

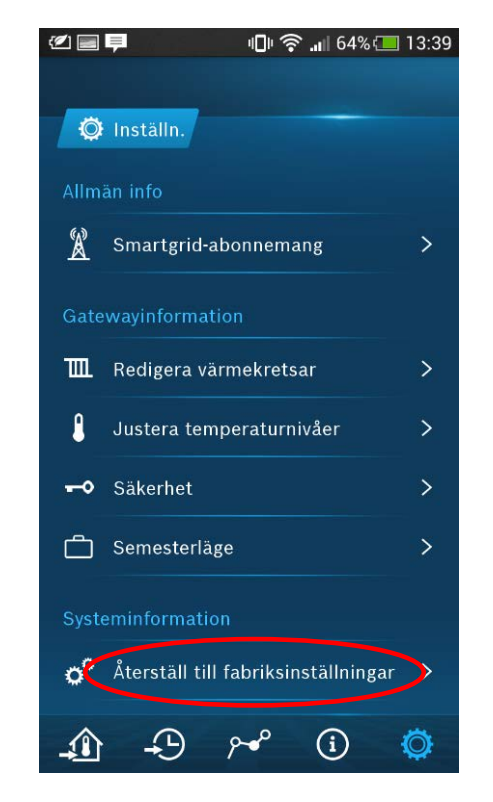

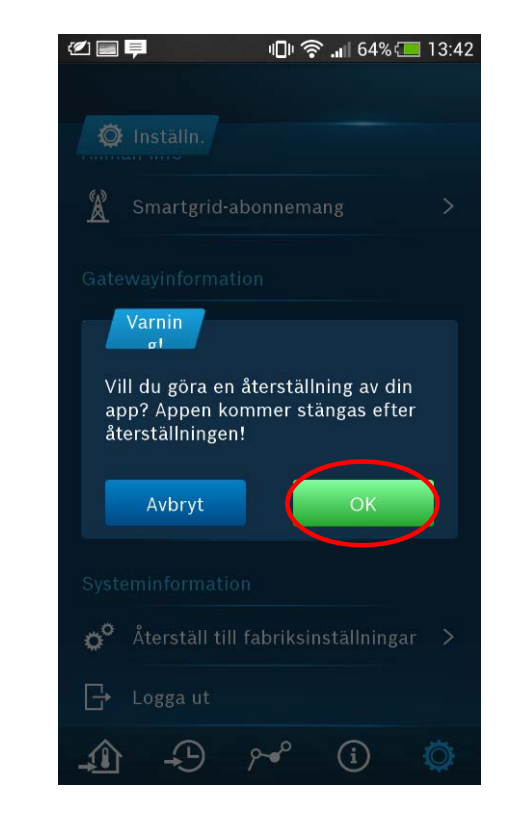

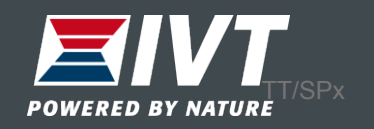

# Logga ut

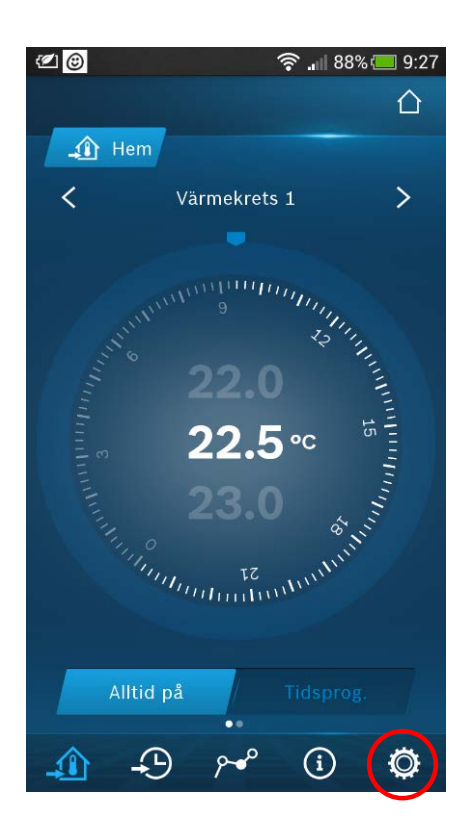

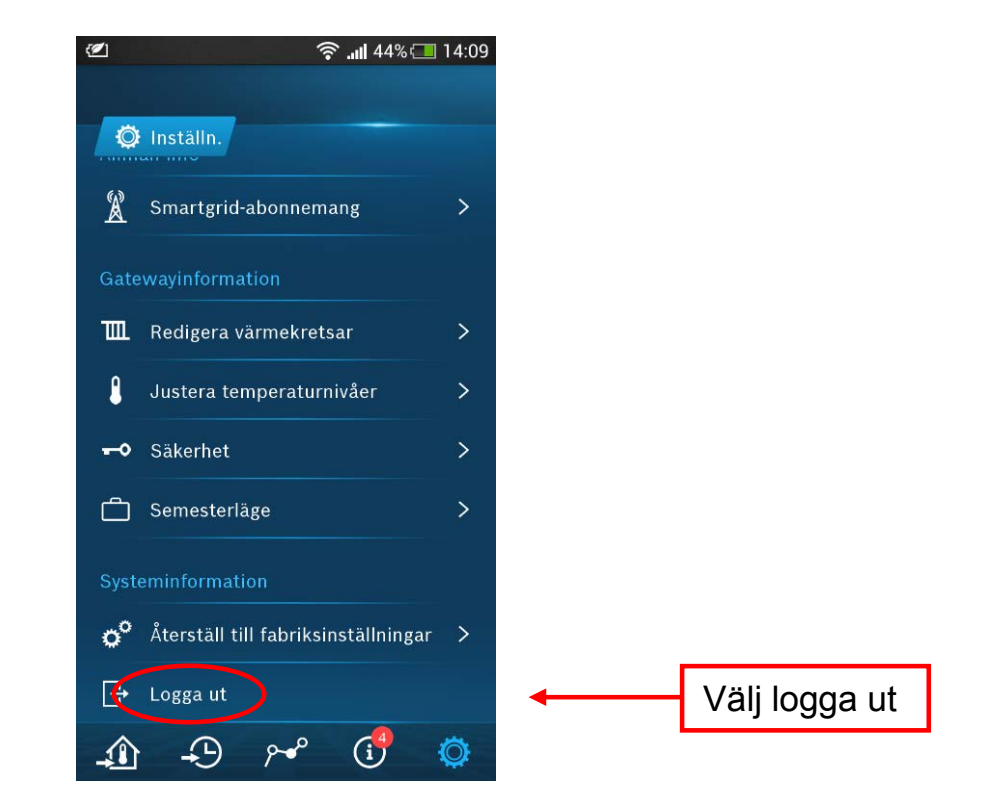

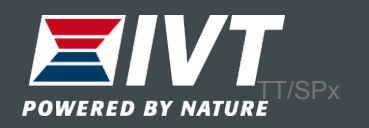

#### Lägg till ny värmepump

Önskas ytterligare värmepumpar i samma app, lägg till fler värmepumpar.

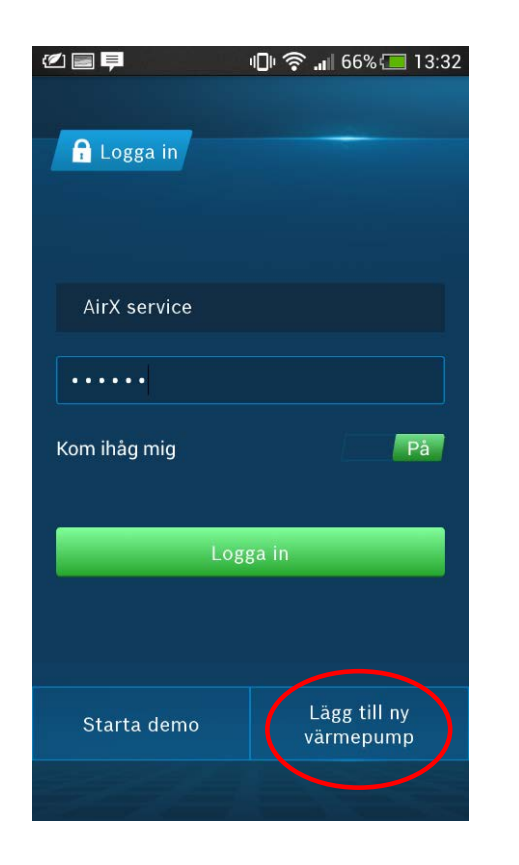

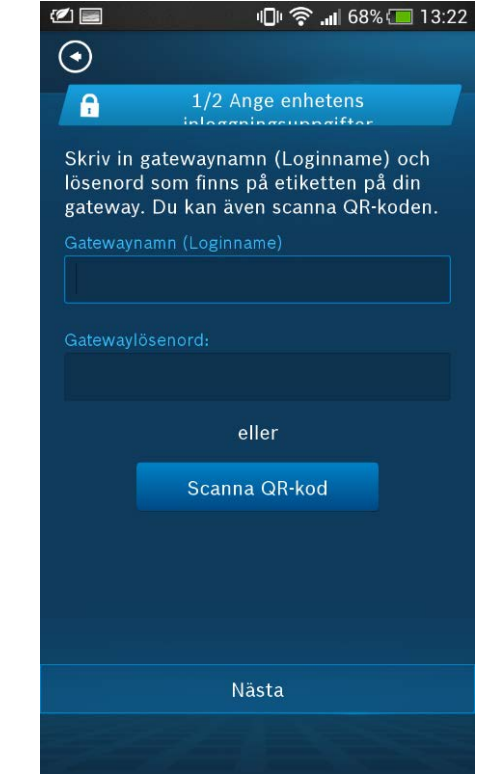

Lägg till ny värmepump genom att scanna av den nya IP-modulen.

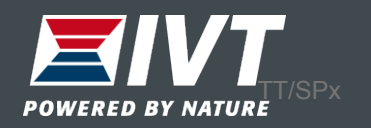

Tidsprogram värme Normal drift = 21ºC rumstemp Dygnssänkning = 15ºC rumstemp

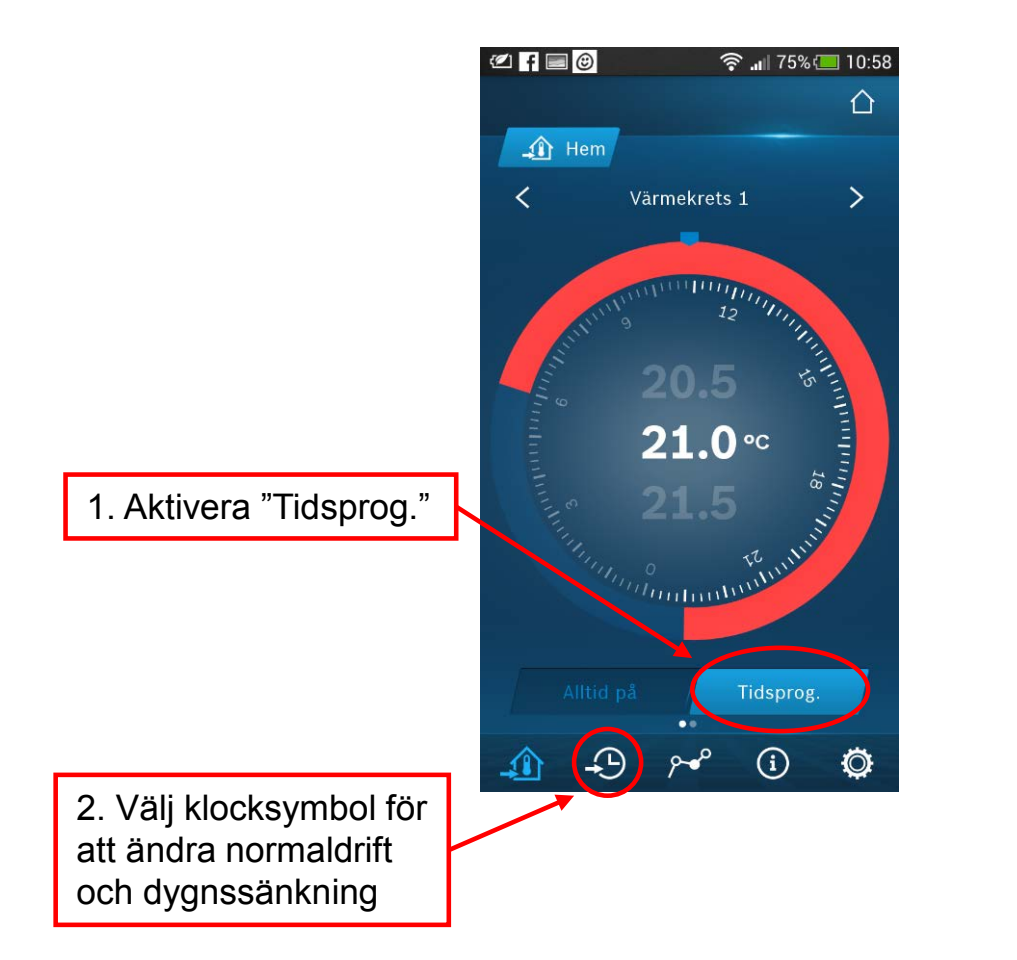

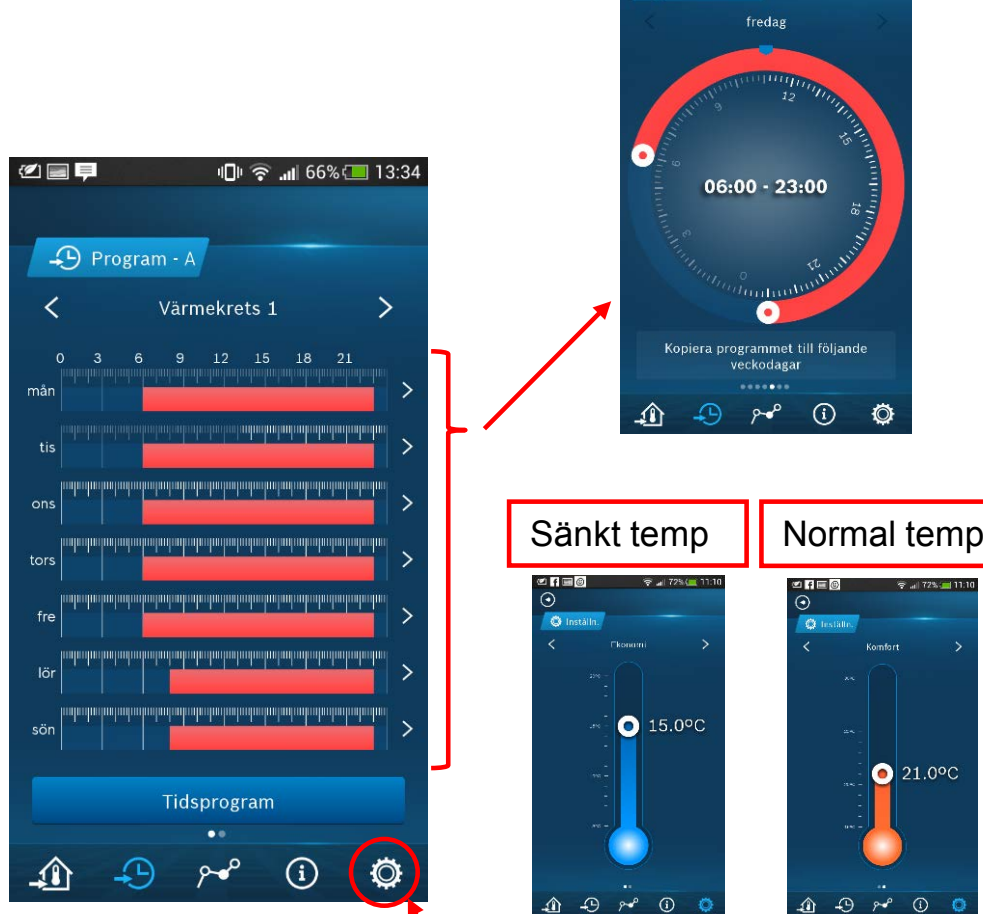

Gå in under inställningar för att ändra fabriksställda temperaturer

Välj dag och ändra fabriksinställda tider

● 11:08

□ 』

 $O$   $I = 0$ 

D Värmekrets 1

 $\odot$ 

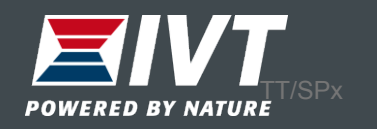